## 実習 **7: SQL** 文の入力

この実習では製品のカテゴリ別に地域の販売数を返すクエリを作成します。

## ステップ **1:** SQL ウィンドウを開く

- 1.) データレジストリウィンドウの「Woodview(JDBC)」ノードを拡張します。「Queries」サブノード を選択し「ADD」をクリックします。
- 2.) クエリ名の入力とクエリ作成方法の選択をするダイアログが表示されます。"Category Sales"と入力 し、SQL 文を入力する作成方法を選択します。

## ステップ **2:** SQL の入力

1.) 表示されたウィンドウに次のように SQL 文を入力してください。

```
select cu.region as "Region", c.categoryname as "Category", sum(od.quantity) as 
"Units Sold"
from customers cu, categories c, products p, orders o, order_details od
where cu.customerid = o.customerid
and c.categoryid = p.categoryid
and p.productid = od.productid
and o.orderid = od.orderid
group by cu.region, c.categoryname
```
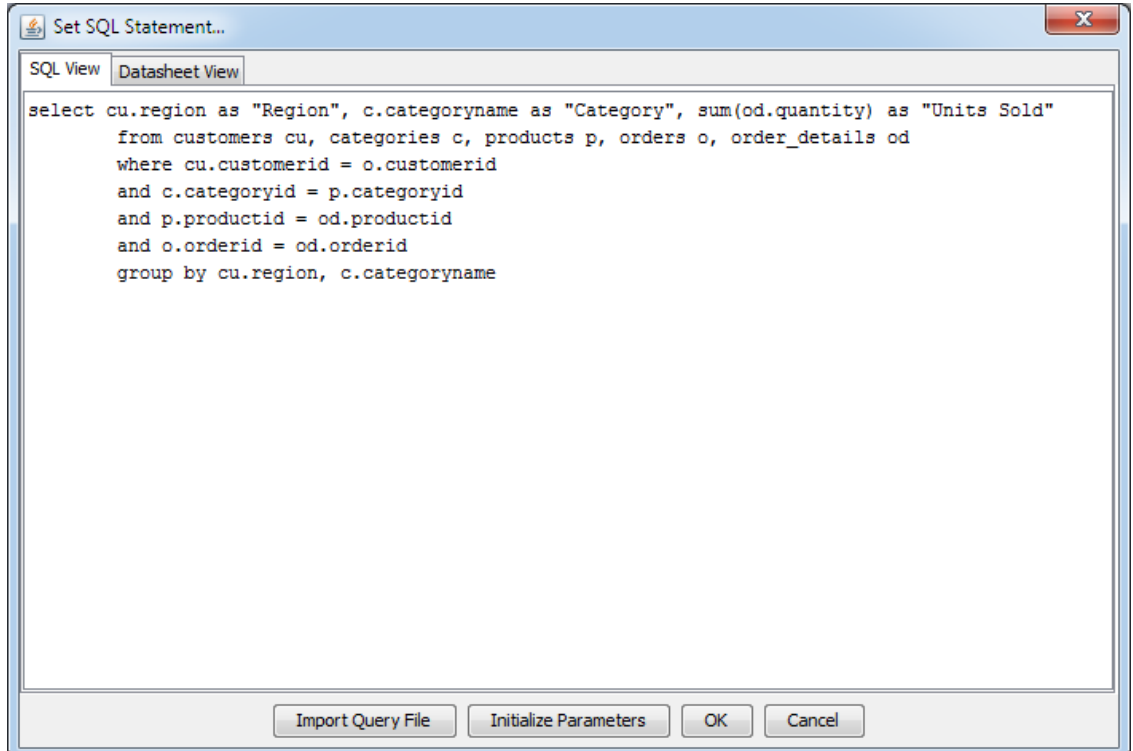

全文を入力したくない場合はインポートすることも可能です。「Import Query File」をクリックし、 トレーニングファイルがあるディレクトリに移動します。<TrainingFilesDir>/data から "CategorySales.sql"を選択し、「OK」をクリックします。SQL ウィンドウにクエリが読み込まれま す。

初期の java セキュリティポリシーはクエリビルダーからのコピーアンドペーストを禁止しています。 しかし ERES を例外に登録することで可能になります。詳しくは [http://www.quadbase.com/report\\_faq.html#q32](http://www.quadbase.com/report_faq.html#q32) を参照してください。

2.) 入力もしくはインポートが完了した後に、「Datasheet View」タブをクリックし、結果を表示しま す。その後「OK」をクリックし SQL ウィンドウを閉じ、クエリを保存します。

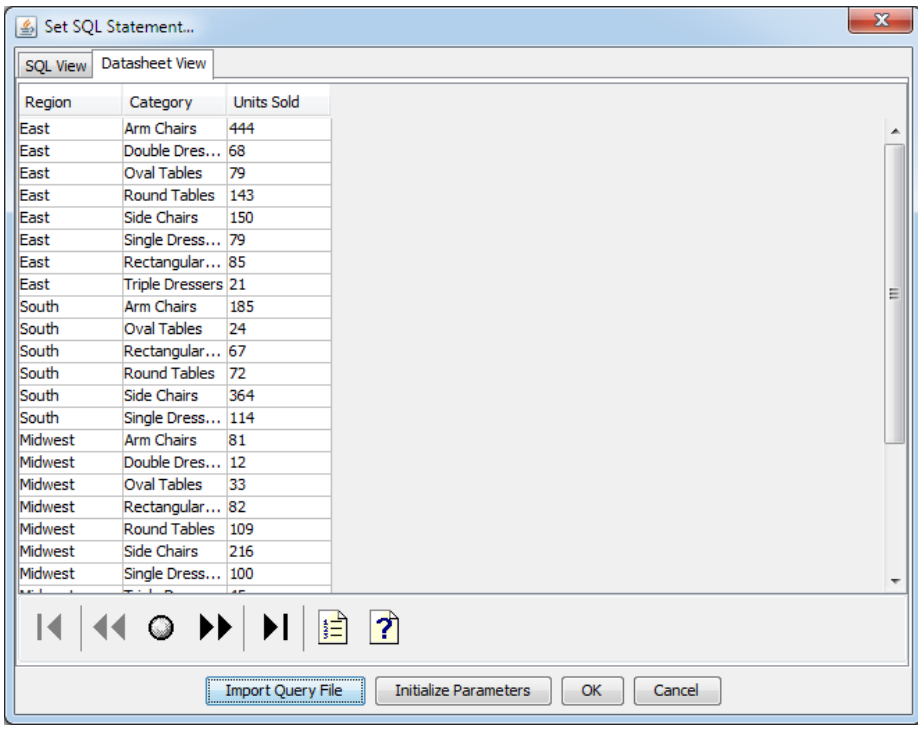